## **Seller styles**

Through this module, you can manage styles at the seller level and define attribute values for those styles then add colorways to those styles. Go to **Seller styles**, the following window appears:

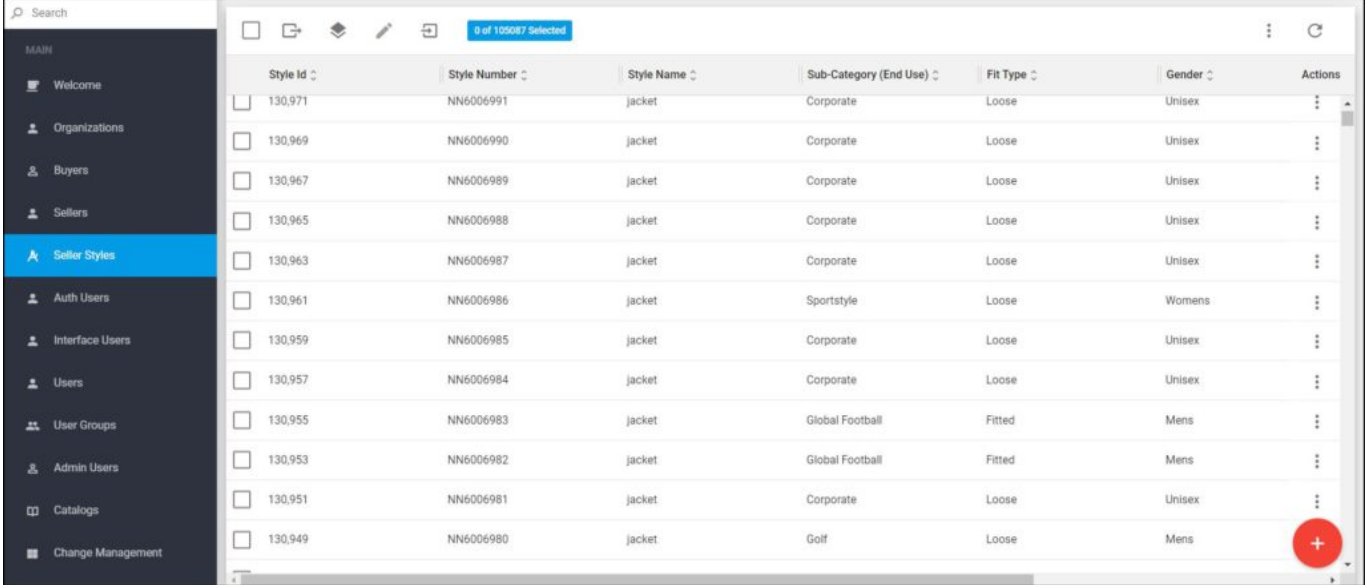

Styles are listed, for each one the style Id, number, and attributes are displayed. Seller styles cannot be deleted. The following sections discuss how to add and update styles, and set sizes to styles.